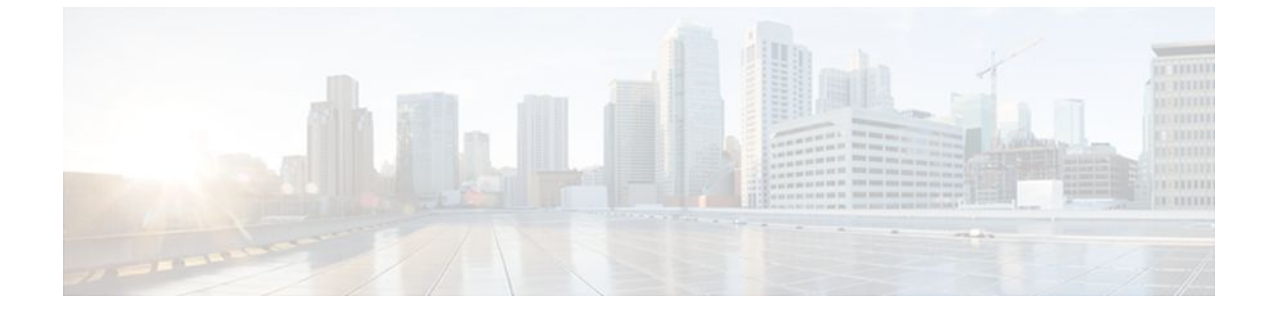

## **cGVRP**

#### **Last Updated: July 01, 2011**

The Compact Generic Attribute Registration Protocol (GARP) VLAN Registration Protocol (GVRP) (cGVRP) feature reduces CPU time for the transmission of 4094 VLAN states on a port.

- Finding Feature Information, page 1
- Restrictions for cGVRP, page 1
- [Information About cGVRP,](#page-1-0) page 2
- [How to Configure cGVRP](#page-3-0), page 4
- [Troubleshooting the cGVRP Configuration](#page-6-0), page 7
- [Configuration Examples for cGVRP,](#page-7-0) page 8
- [Additional References,](#page-14-0) page 15
- [Feature Information for cGVRP](#page-16-0), page 17

## **Finding Feature Information**

Your software release may not support all the features documented in this module. For the latest feature information and caveats, see the release notes for your platform and software release. To find information about the features documented in this module, and to see a list of the releases in which each feature is supported, see the Feature Information Table at the end of this document.

Use Cisco Feature Navigator to find information about platform support and Cisco software image support. To access Cisco Feature Navigator, go to [www.cisco.com/go/cfn.](http://www.cisco.com/go/cfn) An account on Cisco.com is not required.

# **Restrictions for cGVRP**

- A non-Cisco device can only interoperate with a Cisco device through .1Q trunks.
- VLAN Mapping is not supported with GVRP.
- cGVRP and Connectivity Fault Management (CFM) can coexist but if the line card (LC) or supervisor does not have enough mac-match registers to support both protocols, the cGVRP ports on those LCs

<span id="page-1-0"></span>are put in error disabled state. To use Layer 2 functionality, disable cGVRP on those ports and configure shut/no shut.

- cGVRP functionality applies only to interfaces configured for Layer 2 (switchport) functionality.
- Native VLAN Tagging causes frames sent to the native VLAN of the .1Q trunk ports to be encapsulated with .1Q tags. Problems may arise with other GVRP participants on the LAN because they may not be able to admit tagged GVRP PDUs. Caution must be exercised if both features are enabled at the same time.
- 802.1X authentication and authorization takes place after the port becomes link-up and before the Dynamic Trunking Protocol (DTP) negotiations start prior to GVRP running on the port.
- Port Security works independently from GVRP and it may be limited to the number of other GVRP participants on a LAN that a GVRP enabled port on a device can communicate with.
- GVRPs cannot be configured and used on a sub-interface.
- GVRP and UniDirectional Link Routing (UDLR) should not be enabled on the same interface because UDLR limits frames in one direction on the port and GVRP is a two way communication protocol.
- Additional memory is required to store GARP/GVRP configurations and states per GVRP enabled port, but it can be dynamically allocated on demand.
- GARP Multicast Registration Protocol (GMRP) is not supported.

## **Information About cGVRP**

- GARP GVRP Definition, page 2
- cGVRP Overview, page 2
- [GVRP Interoperability with VTP and VTP Pruning](#page-2-0), page 3
- [GVRP Interoperability with Other Software Features and Protocols,](#page-2-0) page 3

### **GARP GVRP Definition**

GVRP enables automatic configuration of switches in a VLAN network allowing network devices to dynamically exchange VLAN configuration information with other devices. GVRP is based on GARP which defines procedures for registering and deregistering attributes with each other. It eliminates unnecessary network traffic by preventing attempts to transmit information to unregistered users.

GVRP is defined in IEEE 802.1Q.

### **cGVRP Overview**

GVRP is a protocol that requires extensive CPU time in order to transmit all 4094 VLAN states on a port. In Compact mode only one PDU is sent and it includes the states of all the 4094 VLANs on a port.

VLAN pruning can be accomplished faster by running in a special mode, Fast Compact Mode, and on point-to-point links.

In Compact GVRP a GVRP PDU may be sent out the port if the port is in forwarding state in a spanning tree instance. GVRP PDUs must be transmitted in the native VLAN of .1Q trunks.

### <span id="page-2-0"></span>**GVRP Interoperability with VTP and VTP Pruning**

VTP Pruning is an extension of VTP. It has its own Join message that can be exchanged with VTP PDUs. VTP PDUs can be transmitted on both .1Q trunks and ISL trunks. A VTP capable device is in either one of the three VTP modes: Server, Client, or Transparent.

When VTP Pruning and GVRP are both enabled globally, VTP Pruning is run on ISL trunks, and GVRP is run on .1Q trunks.

Compact GVRP has two modes: Slow Compact Mode, and Fast Compact Mode. A port can be in Fast Compact Mode if it has one GVRP enabled peer on the same LAN segment, and the peer is capable of operating in Compact Mode. A port is in Slow Compact Mode if there are multiple GVRP participants on the same LAN segment operating in Compact Mode.

### **GVRP Interoperability with Other Software Features and Protocols**

This section briefly describes GVRP interoperability with the following software features and protocols.

- STP, page 3
- DTP, page 3
- VTP, page 3
- EtherChannel, page 3
- [High Availability](#page-3-0), page 4

#### **STP**

Spanning Tree Protocol (STP) may run in one of the three STP modes: Multiple Spanning Tree(MST), Per VLAN Spanning Tree (PVST), or Rapid PVST. An STP mode range causes the forwarding ports to leave the forwarding state as STP has to reconverge. This may cause GVRP to have its own topology change as Join messages my be received on some new ports and Leave timers may expire on some others.

#### **DTP**

DTP (DDSN Transfer Protocol) negotiates the port mode (trunk versus non-trunk) and the trunk encapsulation type between two DTP enabled ports. After negotiation DTP may set the port to either ISL trunk, or .1Q trunk, or non-trunk. DTP negotiation occurs after ports become link-up and before they become forwarding in spanning trees. If GVRP is administratively enabled on a port and the device, it should be initialized after the port is negotiated to be a .1Q trunk.

#### **VTP**

VTP (Virtual Terminal Protocol) version 3 expands the range of VLANs that can be created and removed via VTP. VTP Pruning is available for VLAN 1 through 1005 only.

#### **EtherChannel**

When multiple .1Q trunk ports are grouped by either Port Aggregation Protocol (PAgP) or Link Aggregation Control Protocol (LACP) to become an EtherChannel, the EtherChannel can be configured as a GVRP participant. The physical ports in the EtherChannel cannot be GVRP participants by themselves. Since an EtherChannel is treated like one virtual port by STP, the GVRP application can learn the STP state change of the EtherChannel just like any physical port. The EtherChannel, not the physical ports in the channel, constitutes the GARP Information Propagation (GIP) context.

#### <span id="page-3-0"></span>**High Availability**

High Availability (HA) is a redundancy feature in IOS. On platforms that support HA and State SwitchOver (SSO), many features and protocols my resume working in a couple of seconds after the system encounters a failure such as a crash of the active supervisor in a Catalyst 7600 switch. GVRP needs to be configured to enable user configurations, and protocol states should be synched to a standby system. If there is a failure of the active system, the GVRP in the standby system which now becomes active, has all the up-to-date VLAN registration information.

## **How to Configure cGVRP**

- Configuring Compact GVRP, page 4
- [Disabling mac-learning on VLANs](#page-4-0), page 5
- [Enabling a Dynamic VLAN](#page-5-0), page 6

### **Configuring Compact GVRP**

To configure compact GVRP, complete the following steps.

#### **SUMMARY STEPS**

- **1. enable**
- **2. configure terminal**
- **3. grvp global**
- **4. gvrp timer join** *timer* **-** *value*
- **5. gvrp registration normal**
- **6. end**

#### **DETAILED STEPS**

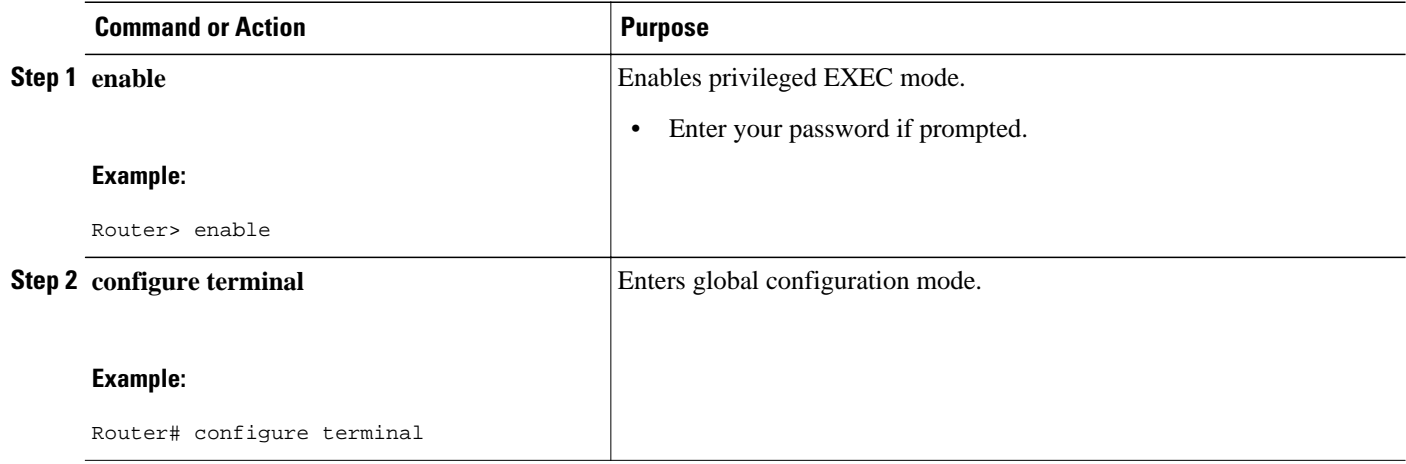

<span id="page-4-0"></span>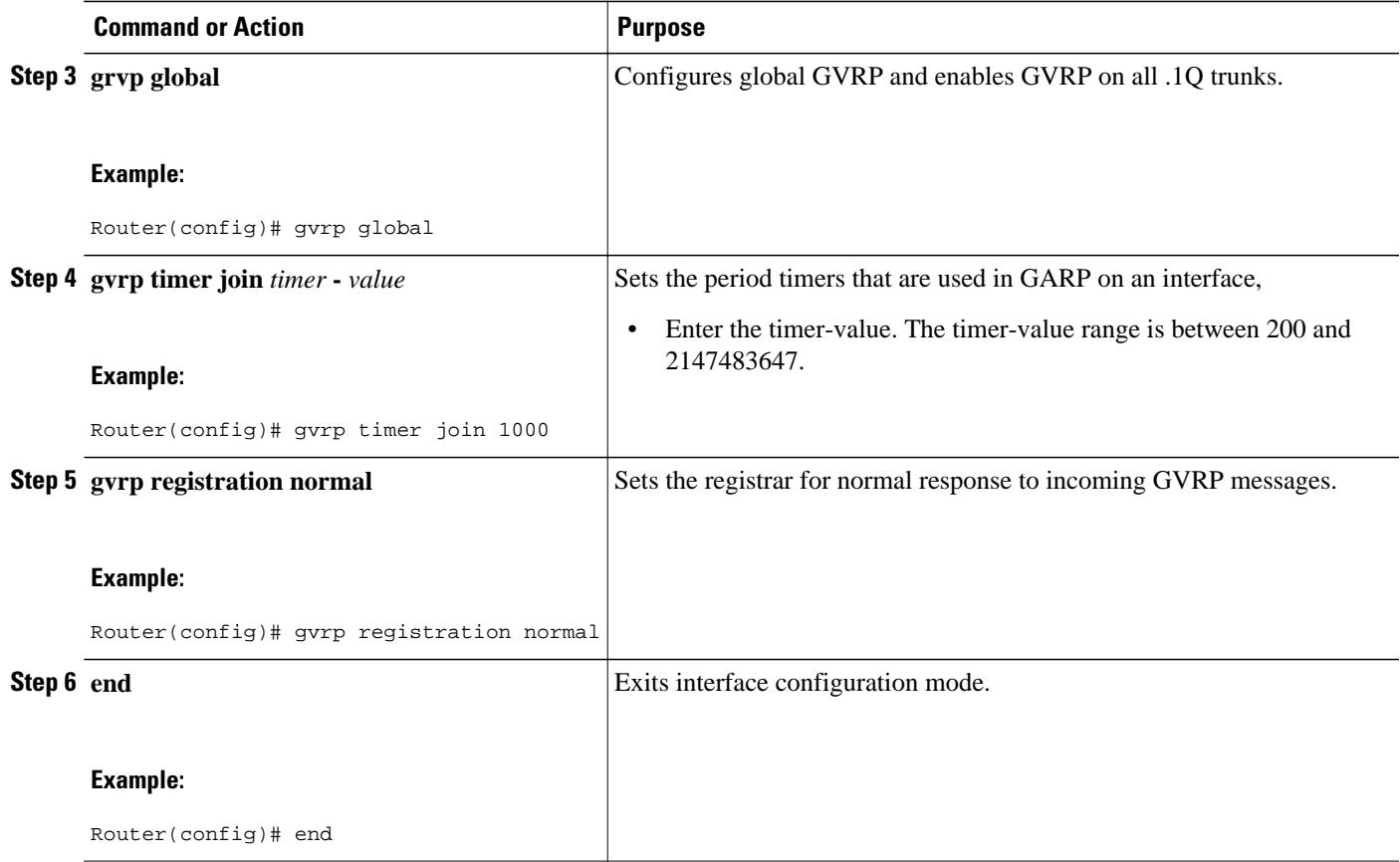

## **Disabling mac-learning on VLANs**

To disable mac-learning on VLANs, complete the following steps.

#### **SUMMARY STEPS**

- **1. enable**
- **2. configure terminal**
- **3. gvrp mac-learning auto**
- **4. end**

#### **DETAILED STEPS**

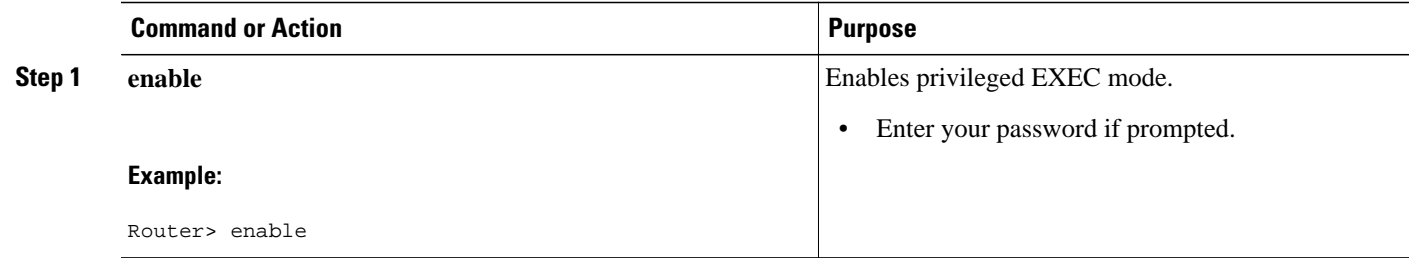

<span id="page-5-0"></span>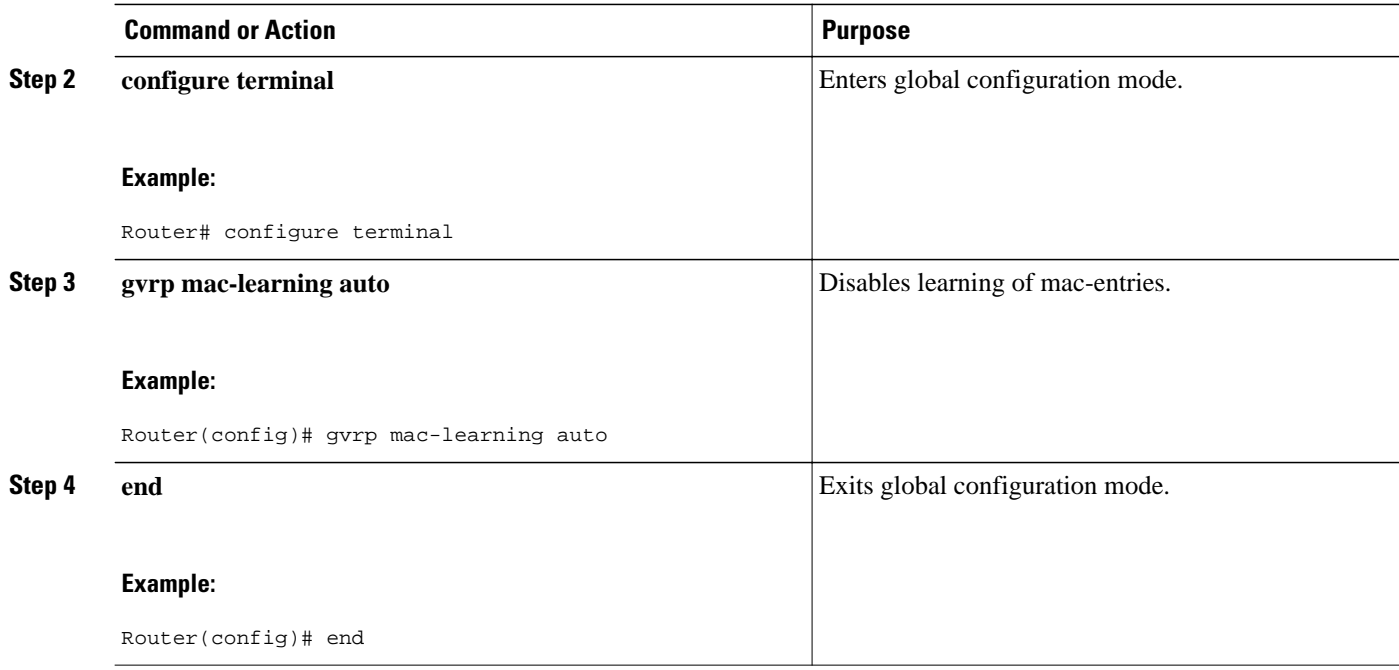

## **Enabling a Dynamic VLAN**

To enable a dynamic VLAN, complete the following steps.

#### **SUMMARY STEPS**

- **1. enable**
- **2. configure terminal**
- **3. gvrp vlan create**
- **4. end**

#### **DETAILED STEPS**

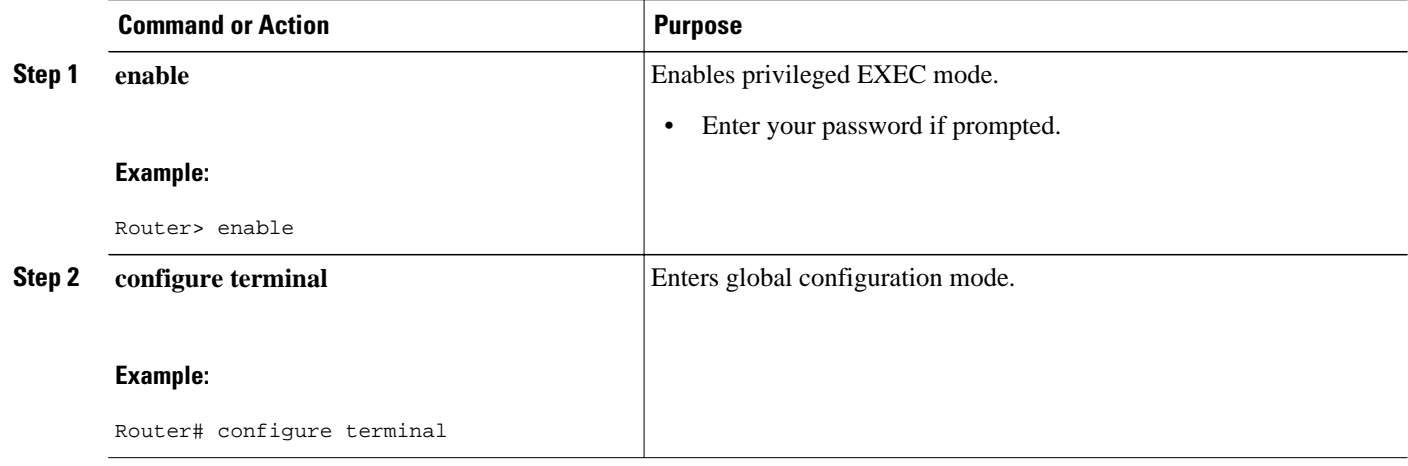

<span id="page-6-0"></span>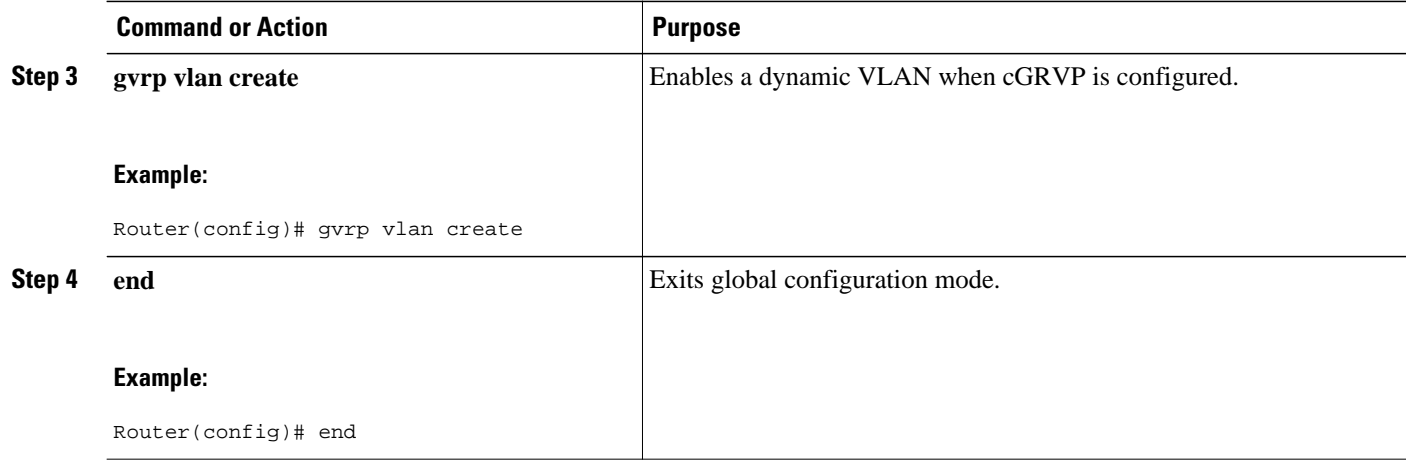

## **Troubleshooting the cGVRP Configuration**

To troubleshoot the cGVRP configuration, use one or more of the commands listed below.

Use the **show gvrp summary**command and the **show gvrp interface**command to display configuration information and interface state information. Use the **debug gvrp** command to enable all or a limited set of output messages related to an interface.

#### **SUMMARY STEPS**

- **1. enable**
- **2. show gvrp summary**
- **3. show gvrp interface**
- **4. debug gvrp**
- **5. clear gvrp statistics**
- **6. end**

#### **DETAILED STEPS**

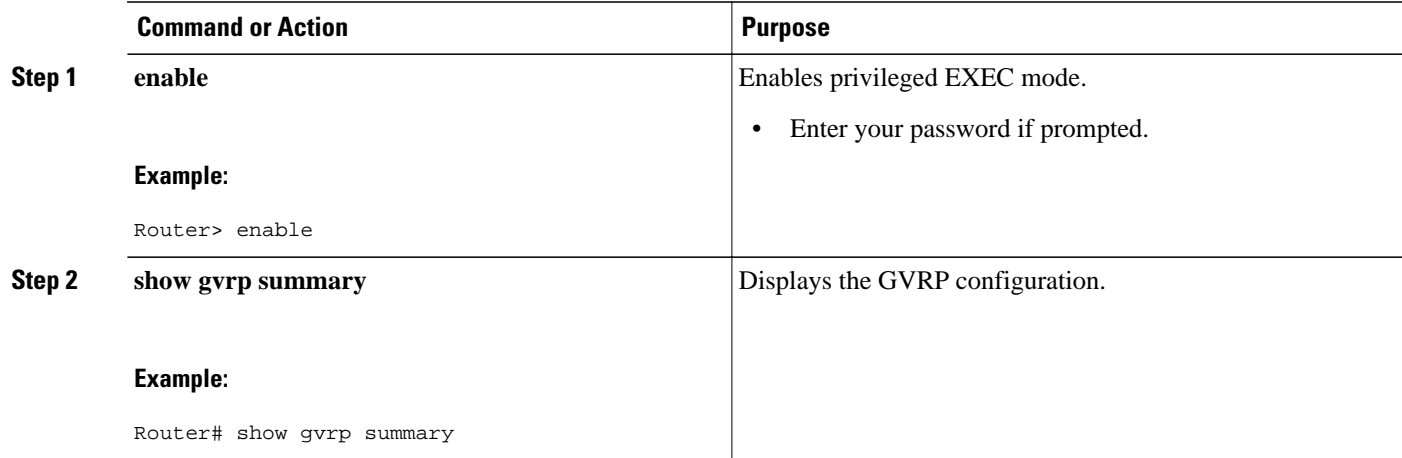

<span id="page-7-0"></span>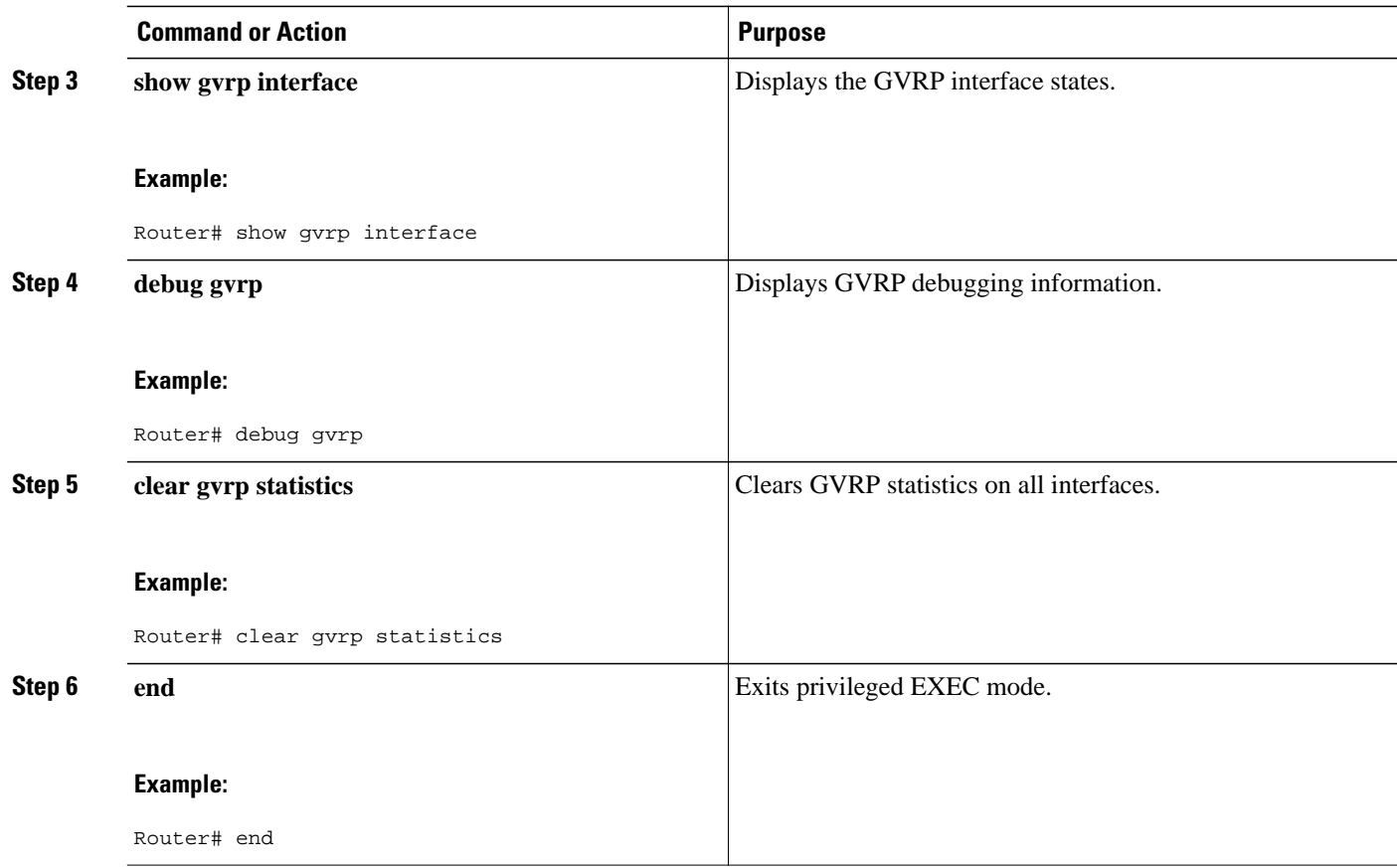

# **Configuration Examples for cGVRP**

- [Configuring cGVRP Example](#page-8-0), page 9
- [Disabling mac-learning on VLANs Example](#page-8-0), page 9
- [Enabling a Dynamic VLAN Example](#page-8-0), page 9
- [Verifying CE Port Configurations Examples](#page-8-0), page 9
- [Verifying cGVRP Example](#page-13-0), page 14
- [Verifying Disabled mac-learning on VLANs Example](#page-13-0), page 14
- [Verifying Dynamic VLAN Example,](#page-14-0) page 15

### <span id="page-8-0"></span>**Configuring cGVRP Example**

The following example shows how to configure compact GVRP.

Router> **enable** Router# **configure terminal** Router(config)# **gvrp global** Router(config)# **gvrp timer join 1000** Router(config)# **gvrp registration normal** Router(config)# **end**

## **Disabling mac-learning on VLANs Example**

The following example shows how to disable mac-learning on VLANs configured with cGVRP.

Router> **enable** Router# **configure terminal** Router(config)# **gvrp mac-learning auto** Router(config)# **end**

### **Enabling a Dynamic VLAN Example**

The following example shows how to configure a dynamic VLAN.

Router> **enable**

Router# **configure terminal**

Router(config)# **gvrp vlan create**

Router(config)# **end**

### **Verifying CE Port Configurations Examples**

This section contains examples that can be used to verify the CE port configurations. It contains the following examples:

The examples provide sample output of the **show running-config** command, the **show grvp summary** command, and the **show grvp interface** command. The output of these commands is based on the following topology:

- CE (customer edge) 1 port on a gigabitethernet 3/15 interface
- Router 1 with a gigabitethernet 3/1 interface
- A .1Q trunk across a gigabitethernet 3/1 interface
- Router 2 with a gigabitethernet 2/15 interface
- CE 2 port
- Verifying CE Ports Configured as Access Ports Example, page 10
- [Verifying CE Ports Configured as ISL Ports Example](#page-10-0), page 11
- [Verifying CE Ports Configured in Fixed Registration Mode Example,](#page-11-0) page 12
- [Verifying CE Ports Configured in Forbidden Registration Mode Example](#page-12-0), page 13
- [Verifying CE Ports Configured with a .1Q Trunk Example](#page-12-0), page 13

#### **Verifying CE Ports Configured as Access Ports Example**

The following is sample output of the **show running-config interface** command, the **show grvp summary**,and the **show grvp interface**command. In this configuration the CE ports are configured as access ports.

```
Router1# show running-config interface gigabitethernet 3/15
Building configuration...
Current configuration : 129 bytes
!
interface GigabitEthernet3/15
 switchport
 switchport access vlan 2
 switchport mode access
 spanning-tree portfast trunk
end
Router1# show running-config interface gigabitethernet 3/1 
Building configuration...
Current configuration : 109 bytes
!
interface GigabitEthernet3/1
 switchport
 switchport trunk encapsulation dot1q
 switchport mode trunk
end
Router2# show running-config interface gigabitethernet 12/15
Building configuration...
Current configuration : 168 bytes
!
interface GigabitEthernet12/15
 switchport
  switchport access vlan 2
 switchport trunk encapsulation dot1q
 switchport mode access
 spanning-tree portfast trunk
end
Router2# show running-config interface gigabitethernet 3/1 
Building configuration...
Current configuration : 144 bytes
!
interface GigabitEthernet3/1
 switchport
 switchport trunk encapsulation dot1q
 switchport mode trunk
 switchport backup interface Gi4/1
end
Router1# show gvrp summary
```

```
GVRP global state : enabled<br>GVRP VLAN creation : disabled
GVRP VLAN creation : disabled via GVRP : disable
VLANs created via GVRP
MAC learning auto provision : disabled
Learning disabled on VLANs : none
Router1# show gvrp interface
Port Status Mode Registrar State<br>Gi3/1 on fastcompact normal
         on fastcompact normal
Port Transmit Timeout Leave Timeout Leaveall Timeout
Gi3/1 200 600 10000
Port Vlans Declared<br>Gi3/1 2
Gi3/1Port Vlans Registered
Gi3/1 2<br>Port V
         Vlans Registered and in Spanning Tree Forwarding State
Gi3/1 2
Router2# show gvrp summary
GVRP global state : enabled
GVRP VLAN creation : disabled
VLANs created via GVRP : none
MAC learning auto provision : disabled
Learning disabled on VLANs : none
Router2# show gvrp interface
Port Status Mode Registrar State<br>Gi3/1 on fastcompact normal
Gi3/1 on fastcompact normal<br>Port TransmitTimeout LeaveTimeout LeaveallTimeout
Port Transmit Timeout Leave Timeout Leave<br>
Gi3/1 200 600 10000
Gi3/1 200 600 10000
Port Vlans Declared
Gi3/1 2
Port Vlans Registered
Gi3/1Port Vlans Registered and in Spanning Tree Forwarding State
Gi3/1 2
```
#### **Verifying CE Ports Configured as ISL Ports Example**

The following is sample output of the **show running-config interface** command, the **show grvp summary**,the **show grvp interface**command, and the **show vlan summary** command. In this configuration the CE ports are configured as ISL ports.

```
Router1# show running-config interface gigabitethernet 3/15
Building configuration.
Current configuration : 138 bytes
!
interface GigabitEthernet3/15
  switchport
  switchport trunk encapsulation isl
  switchport mode trunk
  spanning-tree portfast trunk
end
Router1# show running-config interface gigabitethernet 3/1 
Building configuration...
Current configuration : 109 bytes
!
interface GigabitEthernet3/1
 switchport
  switchport trunk encapsulation dot1q
  switchport mode trunk
end
Router2# show running-config interface gigabitethernet 12/15
Building configuration...
Current configuration : 139 bytes
!
interface GigabitEthernet12/15
 switchport
  switchport trunk encapsulation isl
  switchport mode trunk
 spanning-tree portfast trunk
end
Router2# show running-config interface gigabitethernet 3/1
```

```
Building configuration...
Current configuration : 144 bytes
!
interface GigabitEthernet3/1
 switchport
 switchport trunk encapsulation dot1q
 switchport mode trunk
 switchport backup interface Gi4/1
end
Router1# show gvrp summary
GVRP global state : enabled
GVRP VLAN creation : disabled
VLANs created via GVRP : none
MAC learning auto provision : disabled
Learning disabled on VLANs : none
Router1# show gvrp interface 
Port Status Mode Registrar State
Gi3/1 on fastcompact normal
Port Transmit Timeout Leave Timeout Leaveall Timeout Gi3/1 200
Gi3/1 200 600 10000
Port Vlans Declared
Gi3/1 1-10<br>Port Vlans
          Vlans Registered<br>1-2
Gi3/1Port Vlans Registered and in Spanning Tree Forwarding State<br>Gi3/1 1-2
Gi3/1Router1# show vlan summary
Number of existing VLANs : 14
Number of existing VTP VLANs : 14
 Number of existing extended VLANs : 0
Router2# show gvrp summary
GVRP global state : enabled<br>GVRP VLAN creation : disabled
GVRP VLAN creation : disabled via GVRP : none
VLANs created via GVRP
MAC learning auto provision : disabled
Learning disabled on VLANs : none
Router2# show gvrp interface<br>Port Status Mode
Port Status Mode Registrar State<br>Gi3/1 on fastcompact normal
          on fastcompact normal<br>Transmit Timeout Leave Timeout Leaveall Timeout
Port Transmit Timeout Leave Timeout Leave<br>
G13/1 200 600 10000
Gi3/1 200 600 10000
Port Vlans Declared<br>Gi3/1 1-2
Gi3/1<br>Port
          Vlans Registered
Gi3/1 1-10
Port Vlans Registered and in Spanning Tree Forwarding State<br>Gi3/1 1-2
Gi3/1Router2# show vlan summary
Number of existing VLANs : 6<br>Number of existing VTP VLANs : 6
Number of existing VTP VLANs
 Number of existing extended VLANs : 0
```
#### **Verifying CE Ports Configured in Fixed Registration Mode Example**

The following is sample output of the **show running-config interface** command and the **show grvp interface**command. In this configuration the CE ports are configured in fixed registration mode.

```
Router1# show running-config interface gigabitethernet 3/15
Building configuration...
Current configuration : 165 bytes
!
interface GigabitEthernet3/15
 gvrp registration fixed
  switchport
 switchport trunk encapsulation dot1q
 switchport mode trunk
 spanning-tree portfast trunk
end
Router1# show gvrp interface gigabitethernet 3/15
Port Status Mode Registrar State
```
<span id="page-12-0"></span>Gi3/15 on fastcompact fixed<br>Port TransmitTimeout LeaveTimeout  $\begin{array}{ccc} \texttt{Transmit Timeout} & \texttt{Leave Timeout} & \texttt{Leaved1 Timeout} \\ 600 & 600 & 10000 \end{array}$  $Gi3/15$ Port Vlans Declared Gi3/15 1-2<br>Port Vla: Vlans Registered Gi3/15 1-4094 Port Vlans Registered and in Spanning Tree Forwarding State Gi3/15 1-10

#### **Verifying CE Ports Configured in Forbidden Registration Mode Example**

The following is sample output of the **show running-config interface** command and the **show grvp interface**command. In this configuration the CE ports are configured in forbidden registration mode.

```
Router1# show running-config interface gigabitethernet 3/15
Building configuration...
Current configuration : 169 bytes
!
interface GigabitEthernet3/15
  gvrp registration forbidden
  switchport
  switchport trunk encapsulation dot1q
  switchport mode trunk
  spanning-tree portfast trunk
end
Router1# show
 gvrp
 interface gigabitethernet 3/15
Port Status Mode Registrar State
Gi3/15 on fastcompact forbidden<br>Port TransmitTimeout LeaveTimeout LeaveallTimeout
          Transmit Timeout Leave Timeout Leave.<br>200 600 10000
Gi3/15<br>Port
          Vlans Declared
Gi3/15 1-2<br>Port Vlar
          Vlans Registered
Gi3/15 none
Port Vlans Registered and in Spanning Tree Forwarding State
Gi3/15 none
```
#### **Verifying CE Ports Configured with a .1Q Trunk Example**

The following is sample output of the **show running-config interface** command, the **show grvp summary**,andthe **show grvp interface**command. In this configuration the CE ports are configured with a . 1Q trunk.

```
Router1# show running-config interface gigabitethernet 3/15
Building configuration...
Current configuration : 165 bytes
!
interface GigabitEthernet3/15
  gvrp registration fixed
  switchport
  switchport trunk encapsulation dot1q
  switchport mode trunk
  spanning-tree portfast trunk
end
Router2# show running-config interface gigabitethernet 12/15
Building configuration...
Current configuration : 166 bytes
!
interface GigabitEthernet12/15
  gvrp registration fixed
  switchport
  switchport trunk encapsulation dot1q
  switchport mode trunk
  spanning-tree portfast trunk
```

```
end
Router1# show gvrp summary
GVRP global state : enabled
GVRP VLAN creation : disabled<br>VLANs created via GVRP : none
VLANs created via GVRP
MAC learning auto provision : disabled
Learning disabled on VLANs : none
Router1# show gvrp interface
Port Status Mode Registrar State<br>Gi3/1 on fastcompact normal
Gi3/1 on fastcompact normal<br>Gi3/15 on fastcompact fixed
                    fastcompact
Port Transmit Timeout Leave Timeout Leaveall Timeout
Gi3/1 200 600 10000
Gi3/15 200 600 600 10000
Port Vlans Declared<br>Gi3/1 1-10
Gi3/1Gi3/15 1-2
Port Vlans Registered
Gi3/1 1-2<br>Gi3/15 1-4Gi3/15 1-4094<br>Port Vlans
          Vlans Registered and in Spanning Tree Forwarding State
Gi3/1 1-2<br>Gi12/15 1-10
Gi12/15Router2# show gvrp summary
GVRP global state : enabled<br>GVRP VLAN creation : disabled
GVRP VLAN creation
VLANs created via GVRP : none
MAC learning auto provision : disabled
Learning disabled on VLANs : none
Router2# show gvrp interface
Port Status Mode Registrar State
Gi3/1 on fastcompact normal<br>Gi12/15 on fastcompact fixed
Gil2/15 on fastcompact<br>Port Transmit Timeout Lea
Port Transmit Timeout Leave Timeout Leaveall Timeout Gi3/1 200 600 10000
Gi3/1 200 600 10000
Gi12/15 200 600 600 10000
Port Vlans Declared<br>Gi3/1 1-2
Gi3/1 1-2<br>Gi12/15 1-2Gi12/15Port Vlans Registered<br>Gi3/1 1-10
Gi3/1Gi12/15 1-4094
Port Vlans Registered and in Spanning Tree Forwarding State<br>Gi3/1 1-2
Gi3/1Gi12/15 1-2
```
### **Verifying cGVRP Example**

The following is sample output from the **show grvp summary** command. Use the **show grvp summary**command to verify the compact GVRP configuration.

```
Router# show
 gvrp
 summary
GVRP global state : enabled<br>GVRP VLAN creation : disabled
GVRP VLAN creation : disa<br>VLANs created via GVRP : none
VLANs created via GVRP
MAC learning auto provision : disabled
Learning disabled on VLANS : none
```
### **Verifying Disabled mac-learning on VLANs Example**

The following is sample output from the **show gvrp summary**command and the **show gvrp interface**command. Use these two commands to verify that mac-learning has been disabled.

Router# **show**

```
gvrp
 summary
GVRP global state : enabled
GVRP VLAN creation : enabled<br>VLANs created via GVRP : 2-200
VLANs created via GVRP
MAC learning auto provision : enabled
Learning disabled on VLANs : 1-200
Router# show gvrp interface
Port Status Mode Registrar State
Gi3/15 on fastcompact normal<br>Gi4/1 on fastcompact normal
Gi4/1 on fastcompact<br>Port Transmit Timeout Lea
Port Transmit Timeout Leave Timeout Leaveall Timeout Gi3/15 200 600 10000
Gi3/15 200 600 600 10000
Gi4/1 200 600 10000
Port Vlans Declared<br>Gi3/15 1-200
Gi3/15 1-200<br>Gi4/1 none
Gi4/1Port Vlans Registered
Gi3/15 none
Gi4/1 1-200<br>Port Vlans
         Vlans Registered and in Spanning Tree Forwarding State
Gi3/15 none
Gi4/1 1-200
Router# show mac- dy
Legend: * - primary entry
        age - seconds since last seen
       n/a - not available
 vlan mac address type learn age morts
------+----------------+--------+-----+----------+--------------------------
No entries present.
```
### **Verifying Dynamic VLAN Example**

The following is sample output from the **show gvrp summary**command and the **show gvrp interface**command. Use these two commands to verify the dynamic VLAN configuration.

```
Router# show
 gvrp
 summary
GVRP global state : enabled<br>GVRP VLAN creation : enabled
GVRP VLAN creation : enable<br>VLANs created via GVRP : 2-200
VLANs created via GVRP
MAC learning auto provision : disabled
Learning disabled on VLANs : none
Router# show gvrp interface
Port Status Mode Registrar State<br>Gi3/15 on fastcompact normal
Gi3/15 on fastcompact<br>Gi4/1 on fastcompact
           on fastcompact normal<br>Transmit Timeout Leave Timeout Leaveall Timeout
Port Transmit Timeout Leave Timeout Leave<br>
G13/15 200 600 600 10000
Gi3/15 200 600 10000
Gi4/1 200 600 10000<br>Port Vlans Declared
           Vlans Declared<br>1-200
Gi3/15Gi4/1 none
Port Vlans Registered<br>Gi3/15 none
Gi3/15Gi4/1 1-200
Port Vlans Registered and in Spanning Tree Forwarding State
Gi3/15 none
Gi4/1 1-200
```
## **Additional References**

 $\mathbf l$ 

#### **Related Documents**

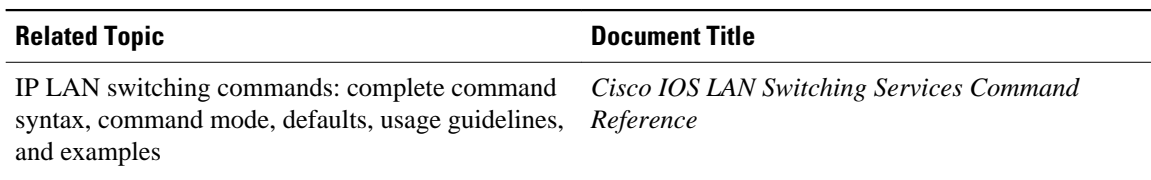

#### **Standards**

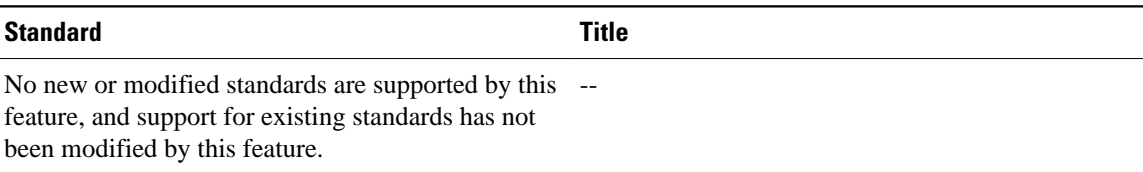

#### **MIBs**

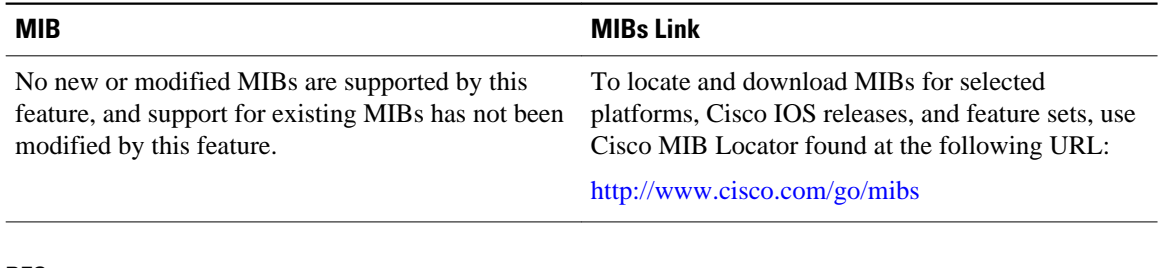

### **RFCs**

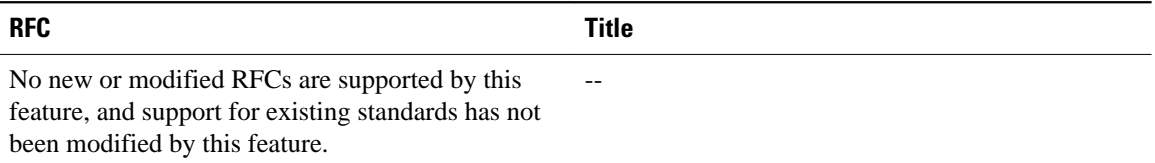

#### **Technical Assistance**

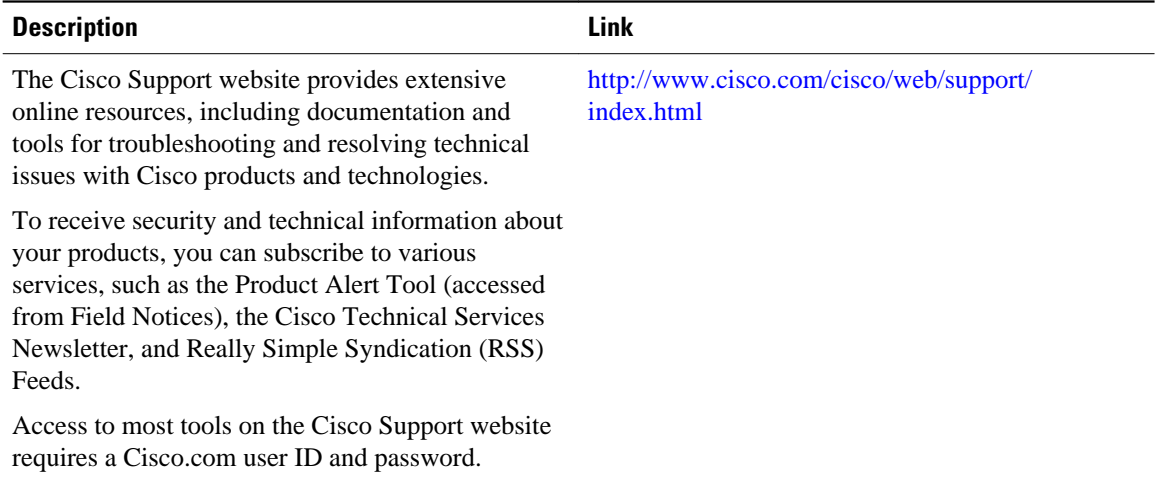

## <span id="page-16-0"></span>**Feature Information for cGVRP**

The following table provides release information about the feature or features described in this module. This table lists only the software release that introduced support for a given feature in a given software release train. Unless noted otherwise, subsequent releases of that software release train also support that feature.

Use Cisco Feature Navigator to find information about platform support and Cisco software image support. To access Cisco Feature Navigator, go to [www.cisco.com/go/cfn.](http://www.cisco.com/go/cfn) An account on Cisco.com is not required.

| <b>Feature Name</b> | <b>Releases</b> | <b>Feature Information</b>                                                                                                    |
|---------------------|-----------------|----------------------------------------------------------------------------------------------------|
| cGVRP               | 12.2(33)SRB     | The Compact (c) Generic<br><b>Attribute Registration Protocol</b><br>(GARP) VLAN Registration<br>Protocol (GVRP) feature reduces<br>CPU time for transmittal of 4094<br>VLAN states on a port. GVRP<br>enables automatic configuration<br>of switches in a VLAN network<br>allowing network devices to<br>dynamically exchange VLAN<br>configuration information with<br>other devices. GVRP is based on<br>GARP which defines procedures<br>for registering and deregistering<br>attributes with each other. It<br>eliminates unnecessary network<br>traffic by preventing attempts to<br>transmit information to<br>unregistered users. |
|                     |                 | GVRP is defined in IEEE<br>802.1Q.                                                                                                    |
|                     |                 | The following commands were<br>introduced or modified: clear<br>gyrp statistics, debug gyrp,<br>gvrp global, gvrp mac-learning,<br>gvrp registration, gvrp timer,<br>gvrp vlan create, show gvrp<br>interface, show gvrp summary.                                                                                                    |

*Table 1 Feature Information for cGVRP*

Cisco and the Cisco Logo are trademarks of Cisco Systems, Inc. and/or its affiliates in the U.S. and other countries. A listing of Cisco's trademarks can be found at [www.cisco.com/go/trademarks.](http://www.cisco.com/go/trademarks) Third party trademarks mentioned are the property of their respective owners. The use of the word partner does not imply a partnership relationship between Cisco and any other company. (1005R)

Any Internet Protocol (IP) addresses and phone numbers used in this document are not intended to be actual addresses and phone numbers. Any examples, command display output, network topology diagrams, and other figures included in the document are shown for illustrative purposes only. Any use of actual IP addresses or phone numbers in illustrative content is unintentional and coincidental.